## **Clear Your Browser History:**

## Clearing your Browser History can solve many problems

- 1. For Internet Explorer, from the top menu bar select Tools (you may also hold down the Alt key and tap the letter T) and select Delete browsing history...
  - For other browsers, google 'Clear browsing history from (Firefox, Safari, Chrome)'

## 2. Select ONLY

- Temporary Internet files and website files
- Cookies and website data

## 3. Click Delete

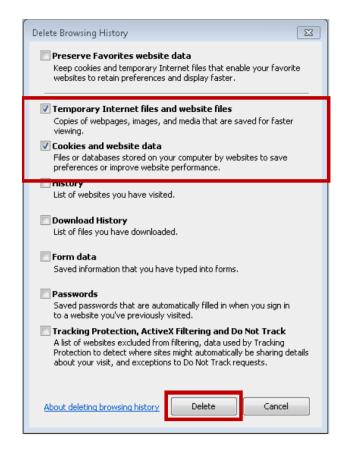

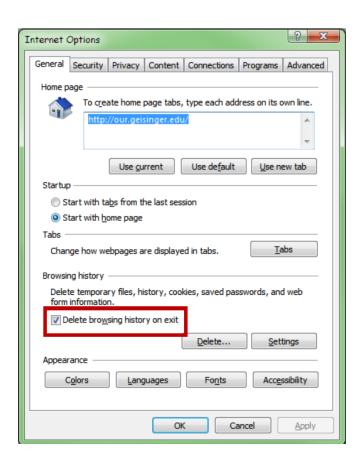

- 4. To clear your history each time you leave a site, from Tools, select Internet Options, and on the General tab, under Browsing history, check the Delete browsing history on exit box
- 5. Close your browser completely all tabs, etc. and re-open
- 6. Navigate to <a href="https://geisinger.org/emrlink">https://geisinger.org/emrlink</a>

Issues? Contact the Geisinger Service Desk 24/7 at 570-271-8092 for assistance.